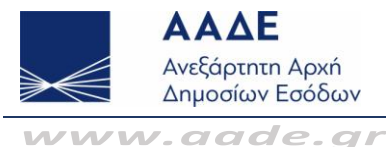

# **Ηλεκτρονική δήλωση φόρου Δωρεάς – Γονικής Παροχής ΔΦΔ-ΓΠ**

# **1. Ε Ποια πρόσωπα έχουν υποχρέωση ηλεκτρονικής υποβολής δήλωσης φόρου δωρεάς – γονικής παροχής;**

- **Α** Από την 13/ 12 /2021 προαιρετικά και από την 20/ 12 /2021 υποχρεωτικά, κάθε φυσικό ή νομικό πρόσωπο που πρόκειται να προβεί σε δωρεά – γονική παροχή ακινήτου/ων εντός αντικειμενικού συστήματος καθώς και λοιπών περιουσιακών στοιχείων με συμβολαιογραφικό έγγραφο (βλ. πιο κάτω).
- **2. Ε Πώς υποβάλλεται η Αρχική δήλωση Φόρου Δωρεάς – Γονικής παροχής;**
	- **Α** Η δήλωση δωρεάς/γονικής παροχής συμπληρώνεται από τον πιστοποιημένο συμβολαιογράφο που θα καταρτίσει την συμβολαιογραφική πράξη και υποβάλλεται από τους συμβαλλομένους με τη χρήση των προσωπικών τους κωδικών TAXISnet.

**3. Ε Ποια είναι η αρμόδια Δ.Ο.Υ. για την υποβολή της δήλωσης Δωρεάς/Γον. Παροχής;**

- **Α** Αρμόδια είναι η Δ.Ο.Υ. φορολογίας εισοδήματος του φυσικού προσώπου δωρεοδόχου/τέκνου ή της έδρας του νομικού προσώπου, που έχει αντικείμενο φορολογία δωρεών. Στην περίπτωση που ο δωρεοδόχος/τέκνο είναι κάτοικος εξωτερικού, αρμόδια η Δ.Ο.Υ. Κατοίκων Εξωτερικού και εναλλακτικής φορολόγησης κατοίκων ημεδαπής. Σημειώνεται ότι πλέον από την ημερομηνία λειτουργίας της εφαρμογής ηλεκτρονικής δήλωσης φόρου δωρεών και γονικών παροχών, αλλάζει η αρμοδιότητα των δηλώσεων φόρου δωρεάς και γονικής παροχής σε όλες τις περιπτώσεις, είτε η δήλωση υποβάλλεται ηλεκτρονικά είτε σε έντυπη μορφή, και γίνεται πλέον αρμόδια η Δ.Ο.Υ. φορολογίας εισοδήματος του δωρεοδόχου/τέκνου.
- **4. Ε** Π**οια είναι η αρμόδια Δ.Ο.Υ. όταν δωρεοδόχος είναι Νομικό Πρόσωπο αρμοδιότητας ΦΑΕ;**
	- **Α** Αρμόδια είναι η Δ.Ο.Υ. της έδρας του δωρεοδόχου, η οποία έχει αρμοδιότητα φορολογίας δωρεών. Εάν το νομικό πρόσωπο αρμοδιότητας ΦΑΕ έχει έδρα στο εξωτερικό, αρμόδια Δ.Ο.Υ. είναι η Δ.Ο.Υ. Κατοίκων Εξωτερικού και εναλλακτικής φορολόγησης κατοίκων ημεδαπής. Θα επιλέγεται από τον συμβολαιογράφο, από λίστα της εφαρμογής η Δ.Ο.Υ. της έδρας του Νομικού προσώπου.
- **5. Ε Ποιο είδος δήλωσης δωρεάς- γονικής παροχής υποβάλλεται ηλεκτρονικά;**

**Α** Αρχικά υποβάλλονται μέσω της εφαρμογής οι αρχικές δηλώσεις φόρου δωρεάς – γονικής παροχής ακινήτου εντός αντικειμενικού συστήματος και λοιπών περιουσιακών στοιχείων που δωρίζονται με συμβολαιογραφικό έγγραφο (βλ. πιο κάτω). Οι αρχικές εμπρόθεσμες δηλώσεις φόρου δωρεάς και γονικής παροχής, για τη σύνταξη συμβολαιογραφικού εγγράφου δωρεάς ή γονικής παροχής υποβάλλονται ηλεκτρονικά μέσω της εφαρμογής «myPROPERTY– Φορολογία Δωρεών- Γονικών Παροχών» του πληροφοριακού συστήματος της Α.Α.Δ.Ε., εφόσον η φορολογική υποχρέωση γεννιέται μετά την έναρξη της ηλεκτρονικής εφαρμογής.

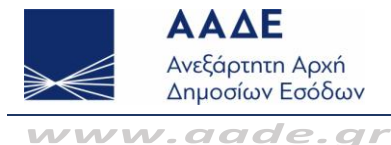

#### **6. Ε Ποια περιουσιακά στοιχεία δηλώνονται στις ηλεκτρονικές δηλώσεις ;**

**Α** Περιουσιακά στοιχεία που μεταβιβάζονται με συμβολαιογραφικό έγγραφο δωρεάς/γονικής παροχής και συγκεκριμένα: α) ακίνητα τα οποία βρίσκονται σε περιοχές στις οποίες ισχύει το σύστημα αντικειμενικού προσδιορισμού αξίας ακινήτων (Α.Π.Α.Α.), β) κινητά περιουσιακά στοιχεία κάθε είδους (ενδεικτικά μετοχές, απαιτήσεις, αξίες, αυτοκίνητα, έργα τέχνης κ.λπ.) και γ) χρηματικά ποσά προς τα πρόσωπα που υπάγονται στην Α΄ κατηγορία της παρ. 1 του άρθρου 29 του Κώδικα, όπως ισχύει, εφόσον για τη δωρεά/γονική παροχή υπάρχει μεταφορά του χρηματικού ποσού μέσω χρηματοπιστωτικού ιδρύματος. Ηλεκτρονικά επίσης υποβάλλονται και οι δηλώσεις για τη ματαίωση σύνταξης συμβολαιογραφικού εγγράφου, εφόσον οι αρχικές έχουν υποβληθεί με τον ίδιο τρόπο (μέσω της εφαρμογής myPROPERTY). Γεωτρήσεις και κατασκευές επί ακινήτων εντός Α.Π.Α.Α. (ενδεικτικά πέργκολες, υπόστεγα κ.λπ.), η αξία των οποίων δεν προσδιορίζεται με τα έντυπα προσδιορισμού αξίας ακινήτων, περιλαμβάνονται στην ηλεκτρονική δήλωση με αγοραία αξία δηλούμενα στην κατηγορία των κινητών. Επίσης στη δήλωση αναγράφονται υποχρεωτικά οι προγενέστερες δωρεές ή γονικές παροχές, εφόσον υπάρχουν.

#### **7. Ε Ποιο είδος δήλωσης δωρεάς- γονικής παροχής δεν υποβάλλεται ηλεκτρονικά;**

**Α** α) οι εκπρόθεσμες δηλώσεις, οι τροποποιητικές δηλώσεις, οι δηλώσεις με αίτημα αναβολής φορολογίας, οι δηλώσεις που υποβάλλονται για τη σύνταξη συμβολαίου δωρεάς αιτία θανάτου καθώς και για τη διόρθωση ή επανάληψη συμβολαίου, εκτός αν κατά τη σύνταξη του συμβολαίου αυτού οφείλεται εξαρχής ολόκληρος ο φόρος, οι δηλώσεις που αφορούν ακίνητα εκτός Α.Π.Α.Α., οι δηλώσεις με αντικείμενο κινητά κάθε είδους ή μετρητά, για τα οποία ο φορολογούμενος παρέχει ασφάλεια ή εγγυητική επιστολή τράπεζας, προκειμένου να βεβαιωθεί ο φόρος σε δόσεις, οι δηλώσεις με αντικείμενο χρηματικά ποσά προς τους δικαιούχους της Β΄ και Γ΄ κατηγορίας, οι δηλώσεις με αντικείμενο χρηματικά ποσά προς δικαιούχους της Α΄ κατηγορίας, όταν ο φόρος υπολογίζεται αυτοτελώς με συντελεστή δέκα τοις εκατό (10%), δηλώσεις δωρεάς ακινήτου σε εκτέλεση προσυμφώνου με αυτοσύμβαση και γενικότερα δηλώσεις που υποβάλλονται μονομερώς από το δωρεοδόχο. Σε έντυπη μορφή υποβάλλονται επίσης οι δηλώσεις δωρεάς επικαρπίας, η οποία περιέρχεται στον ψιλό κύριο που έχει ήδη υπαχθεί σε φόρο για την ψιλή κυριότητα και αποκτά και την επικαρπία, για την οποία υπόκειται σε φόρο για τα υπόλοιπα δέκατα της αξίας της πλήρους κυριότητας (εδάφ. 2 παρ. 3 άρθρου 15 του Κώδικα). Σε επόμενο στάδιο, θα υποστηρίζονται όλα τα προαναφερόμενα είδη δηλώσεων, αφού η εφαρμογή θα εξελίσσεται διαρκώς.

#### **8. Ε Ποιοι και πόσοι είναι οι συμβαλλόμενοι σε κάθε δήλωση;**

**Α** Συντάσσεται κατά κανόνα μία δήλωση ανά συμβόλαιο και ανά ζεύγος δωρητή/δωρεοδόχου, ανεξαρτήτως του αριθμού και του είδους των μεταβιβαζόμενων περιουσιακών στοιχείων (ακινήτων, κινητών, μετρητών). Δωρητές και δωρεοδόχοι μπορεί να είναι είτε φυσικά είτε νομικά πρόσωπα καθώς και τα πρόσωπα της παραγράφου 3 του άρθρου 25 του Κώδικα. Σε περίπτωση περισσότερων του ενός δωρητών ή δωρεοδόχων συντάσσονται αντίστοιχα, περισσότερες δηλώσεις ανά συμβόλαιο.

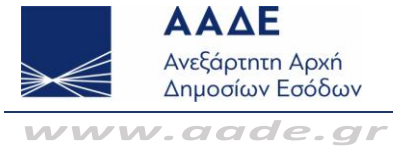

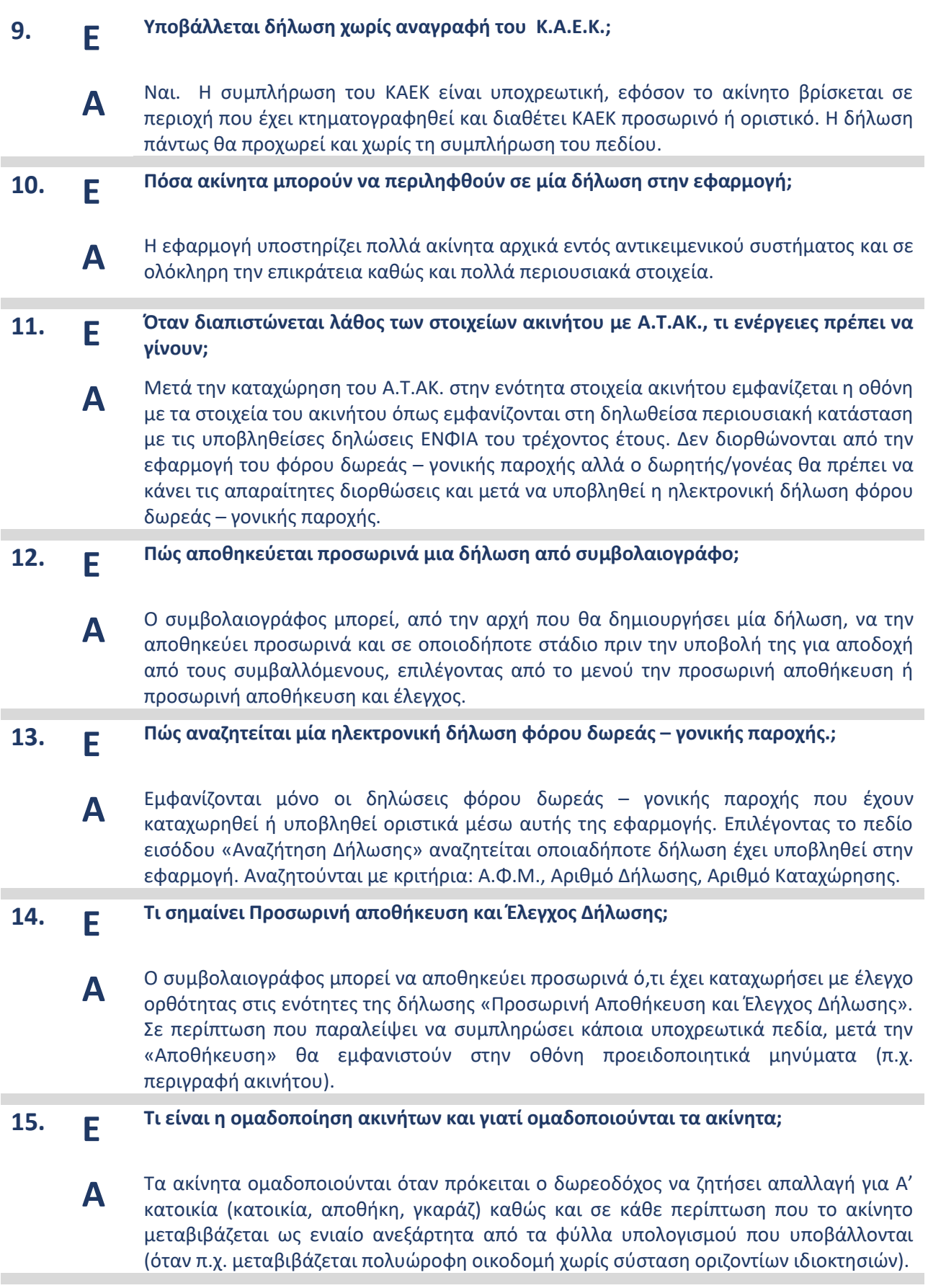

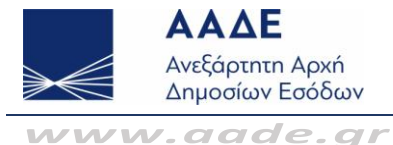

#### **16. Ε Τι συμπληρώνεται στο πεδίο «Περιγραφή ακινήτου»;**

**Α** Συμπληρώνεται σύντομη περιγραφή του ακινήτου. Ενδεικτικά: είδος, διεύθυνση, αριθμός/όνομα του διαμερίσματος, όροφος, ΟΤ, άδεια οικοδομής, τακτοποίηση, ακίνητα με ενιαία λειτουργική ενότητα (μεζονέτα), σε συγκρότημα κατοικιών με κοινόχρηστη πισίνα, ύπαρξη κτίσματος με άδεια κατεδάφισης ή χωρίς στέγη, εγκατάσταση φωτοβολταϊκών, βαρυνόμενο με δουλεία, με εγκατάσταση γεώτρησης, με δεξαμενή νερού, κ.λπ.. Η δήλωση δεν θα προχωρεί χωρίς τη συμπλήρωση του πεδίου, αφού τα πιο πάνω θα αποτελούν την περιγραφή που θα εμφανίζεται/εκτυπώνεται σε αυτήν.

**17. Ε Ποιες δηλώσεις συμπληρώνονται στον πίνακα «Προγενέστερες Γονικές Παροχές / Δωρεές (μη ηλεκτρονικές) και ποια Δ.Ο.Υ καταχωρείται»;**

- **Α** Όταν η σχέση Δωρητή/Δωρεοδόχου ανήκει στην κατηγορία Β ή Γ δηλώνονται όλες οι χειρόγραφες προγενέστερες δωρεές μεταξύ των ιδίων συμβαλλομένων από 1/1/2004 έως την υποβολή της δήλωσης. Όταν η σχέση Δωρητή/Δωρεοδόχου ανήκει στην κατηγορία Α΄ δηλώνονται όλες οι χειρόγραφες προγενέστερες δωρεές μεταξύ των ιδίων συμβαλλομένων από 1/10/2021 έως την υποβολή της δήλωσης. Στο πεδίο Δ.Ο.Υ. καταχωρείται η Δ.Ο.Υ. που αναγράφεται στο σχετικό συμβόλαιο ή στην οποία υποβλήθηκε η σχετική δήλωση, στην περίπτωση που δεν έχει συνταχθεί συμβόλαιο.
- **18. Ε Ποιες δηλώσεις συμπληρώνονται στον πίνακα «Προγενέστερες Γονικές Παροχές / Δωρεές από myPROPERTY»;**
	- **Α** Προσυμπληρώνονται αυτόματα όλες οι υποβληθείσες στην εφαρμογή myPROPERTY μεταξύ των ιδίων συμβαλλομένων από την έναρξη ηλεκτρονικής υποβολής δηλώσεων.
- **19. Ε Ποια φύλλα υπολογισμού αξίας ακινήτων (Φ.Υ.Α.Α.) συμπληρώνονται;**
	- **Α** Ανάλογα με το είδος του ακινήτου συμπληρώνονται τα φύλλα υπολογισμού αξίας ακινήτου (Φ.Υ.Α.Α.) σύμφωνα με όσα ορίζονται στην Απόφαση του Αντικειμενικού Συστήματος.
- **20. Ε Τι σημαίνουν τα μηνύματα στα φύλλα υπολογισμού αξίας ακινήτων (Φ.Υ.Α.Α.);**
	- **Α** Όλα τα πεδία (προσδιοριστικά και τεχνικά) είναι υποχρεωτικά να συμπληρώνονται αντίστοιχα και ανάλογα με τις ιδιαιτερότητες του εκάστοτε ακινήτου για τον προσδιορισμό της αντικειμενικής αξίας. Έχουν διαμορφωθεί κριτήρια ελέγχου των εντύπων ως προς τον ορθό προσδιορισμό της αντικειμενικής αξίας του ακινήτου (π.χ. επιφάνεια ακινήτου, όροφος, πρόσοψη, Τ.Ζ όπου δεν εμφανίζεται κ.λπ.).

#### **21. Ε Τι καταχωρείται στην ενότητα «Περιγραφή ακινήτου/ων –Παρατηρήσεις»;**

**Α** Στην ενότητα «Παρατηρήσεις-Σημειώσεις» καταχωρείται κάθε άλλη πληροφορία η οποία κρίνεται απαραίτητη.

Τα στοιχεία αυτά θα εμφανίζονται στην εκτύπωση της δήλωσης.

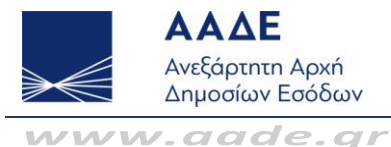

## **22. Ε Πώς μπορεί να εισέλθει στην εφαρμογή ο κάθε δωρητής ή ο νόμιμος εκπρόσωπος του δωρητή;**

**Α** Στην εφαρμογή μπορεί να εισέλθει εφόσον είναι πιστοποιημένος χρήστης χρησιμοποιώντας τους κωδικούς πρόσβασης (user name & password) επιλέγοντας από το μενού «Πολίτες – myPROPERTY – Φορολογία Δωρεών – Γονικών Παροχών» του πληροφοριακού συστήματος της Α.Α.Δ.Ε.

## **23. Ε Πώς μπορεί να εισέλθει στην εφαρμογή ο κάθε δωρεοδόχος ή ο νόμιμος εκπρόσωπος του δωρεοδόχου;**

- **Α** Στην εφαρμογή μπορεί να εισέλθει εφόσον είναι πιστοποιημένος χρήστης χρησιμοποιώντας τους κωδικούς πρόσβασης (user name & password) επιλέγοντας από το μενού «Πολίτες – myPROPERTY – Φορολογία Δωρεών – Γονικών Παροχών» του πληροφοριακού συστήματος της Α.Α.Δ.Ε.
- **24. Ε Καταχωρούνται από τον συμβολαιογράφο στην εφαρμογή τα στοιχεία συμβαλλόμενων (ΔΩΡΗΤΗ-ΔΩΡΕΟΔΟΧΟΥ) ή των ΝΟΜ. ΕΚΠΡΟΣΩΠΩΝ και διαπιστώνεται ότι δεν ταυτίζονται με τα προσκομιζόμενα σε αυτόν δικαιολογητικά. Ποιες ενέργειες πρέπει να γίνουν;**
	- **Α**
- Θα πρέπει να διορθωθούν τα στοιχεία στην αρμόδια Δ.Ο.Υ.
- **25. Ε Τι καταχωρείται στην ενότητα «Στοιχεία Αξία Βαρών» ;**
	- **Α** Στην ενότητα «ΒΑΡΗ» καταχωρείται αναλυτικά το είδος και αντίστοιχο αποδεικτικό στοιχείο, σύμφωνα με τα οριζόμενα στην οικεία νομοθεσία. Στο πεδίο «ΑΞΙΑ» θα συμπληρώνεται η αξία του βάρους. Τα δικαιολογητικά πρέπει να επισυναφθούν (σε μορφή αρχείου.pdf ή zipped) ηλεκτρονικά στην εφαρμογή.

#### **26. Ε Ποιες χρηματικές παροχές/κινητά περιουσιακά στοιχεία υποβάλλονται ηλεκτρονικά ;**

**Α** Υποβάλλονται μόνο αυτά που μεταβιβάζονται με συμβολαιογραφικό έγγραφο. Όταν δεν πρόκειται να συνταχθεί συμβόλαιο υποβάλλονται χειρόγραφα στη Δ.Ο.Υ.. Προσοχή: δωρεές/γονικές παροχές χρηματικών ποσών προς τα πρόσωπα της Α΄ κατηγορίας για τις οποίες συντάσσεται συμβολαιογραφικό έγγραφο, δηλώνονται μέσω της εφαρμογής myPROPERTY μόνο εφόσον υπάρχει μεταφορά του χρηματικού ποσού μέσω χρηματοπιστωτικών ιδρυμάτων και συνυποβάλλεται και το αντίστοιχο παραστατικό της τράπεζας. Εφόσον δεν γίνεται η μεταφορά των χρηματικών ποσών μέσω χρηματοπιστωτικών ιδρυμάτων, ακόμη και αν συντάσσεται συμβολαιογραφικό έγγραφο, δηλώνονται με χειρόγραφη δήλωση στη Δ.Ο.Υ.. Επίσης, δωρεές χρηματικών ποσών προς τα πρόσωπα της Β΄ και Γ΄ κατηγορίας, ανεξάρτητα αν γίνονται με συμβολαιογραφικό έγγραφο ή αν γίνονται με μεταφορά μέσω χρηματοπιστωτικών ιδρυμάτων κ.λπ., δηλώνονται πάντοτε με χειρόγραφη δήλωση στη Δ.Ο.Υ..

#### **27. Ε Τι σημαίνει στην εφαρμογή η ένδειξη « ¨ » ;**

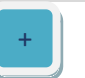

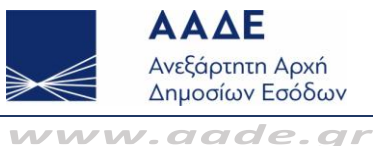

- **Α** Σημαίνει ότι μπορεί να γίνει εισαγωγή περισσοτέρων του ενός Α.Τ.ΑΚ. και εισαγωγή περισσοτέρων του ενός φύλλων υπολογισμού αξίας ακινήτων. Επίσης μπορούν να καταχωρηθούν και να αποσταλούν πολλά έγγραφα.
- **28. Ε Πού και πώς υποβάλλονται οι τροποποιητικές δηλώσεις φόρου δωρεάς – γονικής παροχής;**
	- **Α** Αρχικά θα υποβάλλονται χειρόγραφα στην αρμόδια Δ.Ο.Υ που υποβλήθηκε η αρχική δήλωση φόρου δωρεάς – γονικής παροχής. Σε επόμενες εκδόσεις της εφαρμογής προβλέπεται η υλοποίηση αντίστοιχης εφαρμογής ηλεκτρονικής υποβολής τροποποιητικής δήλωσης φόρου δωρεάς – γονικής παροχής.
- **29. Ε Τι καταχωρείται στην ενότητα «Στοιχεία κινητού/ών» ;**
	- **Α** Στην ενότητα **«Στοιχεία κινητού/ών»** καταχωρούνται χρηματικά ποσά, έργα τέχνης, αυτοκίνητο, ΠΟΛ 1055 κ.λπ. καθώς και γεωτρήσεις και λοιπές κατασκευές επί ακινήτων (πέργκολες, υπόστεγα κ.λπ.) η αξία των οποίων δεν υπολογίζεται με φύλλα υπολογισμού αντικειμενικής αξίας.

# **30. Ε Πώς υποβάλλονται δηλώσεις δωρεάς/γον. παροχής που περιλαμβάνουν κινητά και ακίνητα περιουσιακά στοιχεία ;**

**Α** Υποβάλλεται κοινή ηλεκτρονική δήλωση και ο φόρος βεβαιώνεται σε δόσεις όταν από τον έλεγχο της εφαρμογής διασφαλίζεται η καταβολή του σε δόσεις.

Όταν από τον έλεγχο της εφαρμογής δεν διασφαλίζεται η καταβολή του φόρου σε δόσεις για τα κινητά, υποβάλλονται χωριστές ηλεκτρονικές δηλώσεις. Σε αυτή την περίπτωση, για μεν τα κινητά ο φόρος θα βεβαιωθεί εφάπαξ, για δε τα ακίνητα σε δόσεις. Εφόσον ο φορολογούμενος επιθυμεί να δώσει εμπράγματη ασφάλεια για την καταβολή του φόρου των κινητών σε δόσεις, τότε υποβάλλει χειρόγραφη δήλωση στη Δ.Ο.Υ.

# **31. Ε Πως υποβάλλονται δηλώσεις δωρεάς/γον. παροχής που περιλαμβάνουν μόνο κινητά περιουσιακά στοιχεία;**

**Α** Υποβάλλεται ηλεκτρονική δήλωση.

> Όταν από τον έλεγχο της εφαρμογής προκύπτει ότι δεν διασφαλίζεται η καταβολή του φόρου σε δόσεις βγαίνει μήνυμα ότι, αν η δήλωση υποβληθεί, ο φόρος θα βεβαιωθεί εφάπαξ και ότι πρέπει να καταβληθεί εντός τριών (3) εργάσιμων ημερών από την υποβολή της δήλωσης. Διαφορετικά η δήλωση θα υποβληθεί χειρόγραφα για να παρασχεθεί εμπράγματη ασφάλεια ή εγγυητική επιστολή τράπεζας, ώστε να βεβαιωθεί ο φόρος σε δόσεις.

#### **32. Ε Διορθώνεται η δήλωση από τους συμβαλλόμενους (ΔΩΡΗΤΗ/ΔΩΡΕΟΔΟΧΟ);**

- **Α** ΟΧΙ. Εάν απορρίψουν/δεν υποβάλουν τη δήλωση, η δήλωση θα επιστρέψει προς διόρθωση στον συμβολαιογράφο.
- **33. Ε Αν απορριφθεί μία δήλωση, ποια διαδικασία ακολουθείται από τον συμβολαιογράφο; Μέχρι ποιο στάδιο η δήλωση διορθώνεται από τον συμβολαιογράφο;**

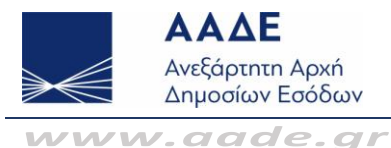

**Α**

- **Α** Μέχρι την τελευταία αποδοχή/υποβολή από τους συμβαλλόμενους η δήλωση διορθώνεται από τον συμβολαιογράφο (αφού πρέπει πρώτα να ακυρωθούν τα Φ.Υ.Α.Α ). Στην συνέχεια μπορεί να αποθηκευτεί προσωρινά ή να υποβληθεί ξανά προς τους συμβαλλόμενους για αποδοχή.
- **34. Ε Όταν η δήλωση υποβάλλεται από νόμιμο εκπρόσωπο του δωρητή, ποιος λαμβάνει μήνυμα για την αποδοχή και έγκριση της δήλωσης;**
	- **Α** Μήνυμα θα λάβει ο νόμιμος εκπρόσωπος του δωρητή.
- **35. Ε Όταν η δήλωση υποβάλλεται από νόμιμο εκπρόσωπο του δωρεοδόχου, ποιος λαμβάνει μήνυμα για την αποδοχή της δήλωσης;**
	- Μήνυμα θα λάβει ο αντίκλητος/νόμιμος εκπρόσωπος του δωρεοδόχου.
- **36. Ε Πώς γνωρίζει ο δωρεοδόχος ότι πρέπει να καταβάλει φόρο δωρεάς – γονικής παροχής;**
	- **Α** Θα λάβει μήνυμα στην προσωποποιημένη πληροφόρηση για ποια υποβληθείσα δήλωση φόρου δωρεάς – γονικής παροχής, ποιο ποσό και την ημερομηνία λήξης πληρωμής. Η πληρωμή μπορεί να πραγματοποιηθεί μετά την αποδοχή του τελευταίου συμβαλλομένου.
- **37. Ε Ποιος καταβάλλει τον φόρο δωρεάς – γονικής παροχής;**
	- **Α** Ο φόρος δωρεάς – γονικής παροχής βαρύνει τον δωρεοδόχο.

#### **38. Ε Σε πόσες δόσεις καταβάλλεται ο φόρος δωρεάς – γονικής παροχής ακινήτου μετά από υποβολή δήλωσης για σύνταξη συμβολαίου;**

**Α** Ο φόρος δωρεάς – γονικής παροχής μετά από υποβολή δήλωσης για σύνταξη συμβολαίου καταβάλλεται σε έως 12 ίσες διμηνιαίες δόσεις (ή έως 24 εφόσον πρόκειται για ανήλικο υπόχρεο), που η κάθε μία δεν μπορεί να είναι μικρότερη των 500 ευρώ (πλην της τελευταίας), από τις οποίες η μεν πρώτη καταβάλλεται μέχρι την τελευταία εργάσιμη ημέρα του επόμενου από τη βεβαίωση/έκδοση της πράξης μήνα και οι επόμενες μέχρι την τελευταία εργάσιμη ημέρα των διμήνων που ακολουθούν. Εάν ο υπόχρεος καταβάλει το σύνολο του φόρου μέσα στην προθεσμία καταβολής της πρώτης διμηνιαίας δόσης, έχει δικαίωμα έκπτωσης κατά ποσοστό 5% . Εάν ο φόρος που θα προκύψει είναι μικρότερος των 500 ευρώ το ποσό καταβάλλεται εφάπαξ και χωρίς έκπτωση. Αν η δήλωση αφορά μόνο κινητά και η καταβολή του φόρου δεν διασφαλίζεται, ο φόρος βεβαιώνεται σε μία δόση και καταβάλλεται εντός τριών (3) ημερών από τη βεβαίωση, η δε καταβολή του βεβαιώνεται με την έκδοση αποδεικτικού καταβολής.

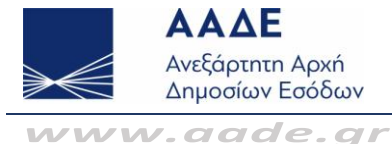

#### **39. Ε Πώς και πού εξοφλείται ο φόρος δωρεάς – γονικής παροχής.;**

**Α** Μετά την τελευταία έγκριση/υποβολή της δήλωσης εκδίδεται από την εφαρμογή η πράξη προσδιορισμού του φόρου και η ταυτότητα οφειλής και, σύμφωνα με την ή τις δόσεις που έχουν υπολογιστεί, η πληρωμή του φόρου δωρεάς – γονικής παροχής γίνεται μέσω Τραπέζης με τους αποδεκτούς τρόπους πληρωμής βεβαιωμένων οφειλών προς τη Φορολογική Διοίκηση (web banking, χρεωστικές κάρτες ή από την προσωποποιημένη πληροφόρηση του TAXISnet με χρεωστική κάρτα ή prepaid card) και όχι με χρήση πιστωτικής κάρτας, στη σελίδα «Στοιχεία οφειλών εκτός ρύθμισης και πληρωμή».

#### **40. Ε Τι επιβαρύνσεις υπάρχουν σε περίπτωση εκπρόθεσμης καταβολής του φόρου;**

- **Α** Αν οποιοδήποτε ποσό φόρου δεν καταβληθεί εντός της νόμιμης προθεσμία καταβολής, ο φορολογούμενος υποχρεούται να καταβάλει τόκους επί του εν λόγω ποσού φόρου για τη χρονική περίοδο από την επόμενη μέρα της λήξης της νόμιμης προθεσμίας.
- **41. Ε Όταν η δήλωση υποβάλλεται από νόμιμο εκπρόσωπο του δωρεοδόχου, ποιός λαμβάνει μήνυμα για την καταβολή του φόρου δωρεάς – γονικής παροχής;**
	- **Α** Θα λάβουν μήνυμα στην προσωποποιημένη πληροφόρηση τόσο ο δωρεοδόχος όσο και ο νόμιμος εκπρόσωπος.
- **42. Ε Ο νόμιμος εκπρόσωπος του δωρεοδόχου/τέκνου πώς θα εκτυπώσει την ταυτότητα οφειλής (Τ.Ο.) και το αποδεικτικό καταβολής;**
	- **Α** Μπορεί να εισέλθει στην εφαρμογή χρησιμοποιώντας τους κωδικούς πρόσβασης (user name & password) επιλέγοντας από το μενού «Εφαρμογές TAXISnet» → Εφαρμογή «myPROPERTY» → «Δηλώσεις Φόρου δωρεάς – γονικής παροχής» και να:

1) εκτυπώσει την Ειδοποίηση πληρωμής φόρου (ταυτότητα οφειλής) φόρου δωρεάς – γονικής παροχής.

2) εκτυπώσει το αποδεικτικό καταβολής φόρου δωρεάς – γονικής παροχής.

- **43. Ε Όταν η δήλωση υποβάλλεται από νόμιμο εκπρόσωπο του δωρεοδόχου, σε ποιο όνομα εκδίδεται η ταυτότητα οφειλής φόρου δωρεάς – γονικής παροχής;**
	- **Α** Ο φόρος δωρεάς – γονικής παροχής βαρύνει το δωρεοδόχο/τέκνο και ως εκ τούτου στο όνομα αυτού εκδίδεται η ταυτότητα οφειλής..
- **44. Ε Όταν η δήλωση υποβάλλεται από νόμιμο εκπρόσωπο του τέκνου, με αίτημα απαλλαγής Α΄ Κατοικίας, νομιμοποιείται να επιλέξει το πεδίο της υπεύθυνης δήλωσης Ν. 1599/1986 ότι πληρούνται οι προϋποθέσεις Α' Κατοικίας <sup>|■</sup>** 
	- **Α** Για να μπορεί να νομιμοποιηθεί ο πληρεξούσιος του τέκνου να επιλέξει το πεδίο ότι «Πληρούνται οι προϋποθέσεις Α' Κατοικίας, επειδή επέχει θέση υπεύθυνης δήλωσης Ν.1599/1986 θα πρέπει να αναφέρεται τούτο ρητά στο ειδικό πληρεξούσιο για τη διεκπεραίωση μιας υποθέσεως και, στο πλαίσιο της εντολής αυτής, μπορεί να συμπληρώνει και να υπογράφει, για λογαριασμό του εντολέα του, υπεύθυνες δηλώσεις του άρθρου 8 του Ν.1599/1986 (ΣΧΕΤ. ΔΙΑΔΠ/2674/2006).

#### **45. Ε Απαλλαγή Α΄ Κατοικίας σε γονική παροχή και από τους δύο γονείς σε τέκνο.;**

**Α** Οι δηλώσεις αυτές. προς το παρόν δεν υποστηρίζονται. από την εφαρμογή του myPROPERTY. Θα υποβληθούν χειρόγραφα στην αρμόδια Δ.Ο.Υ.

#### **46. Ε Τι σημαίνει «Απαλλαγή Α΄ Κατοικίας άλλη φορά»;**

**Α** Το τέκνο, αν έχει λάβει απαλλαγή Α΄ Κατοικίας στο παρελθόν από οποιαδήποτε αιτία (αγοραπωλησία, γονική παροχή, κληρονομιά) θα πρέπει να επιλέξει το checkbox «Απαλλαγή Α' κατοικίας Άλλη Φορά» και να καταχωρήσει όλα τα σχετικά απαιτούμενα πεδία για την καταβολή του φόρου.

**47. Ε Πως γίνεται η αντιγραφή της δήλωσης;**

# ΒΗΜΑΤΑ

**Α**

- 1. Δημιουργία νέας Δήλωσης ίδιας φορολογίας
- 2. Στο ΜΕΝΟΥ της Δήλωσης, επιλέγουμε αντιγραφή στοιχείων Ακινήτου/-ων ή κινητών. Μπορούν να επιλεγούν ταυτόχρονα και οι δυο κατηγορίες
- 3. Καταχωρείται ο α/α καταχώρησης της Δήλωσης που θα αντιγραφεί
- **48. Ε Όταν υπάρξει διαφωνία συμβαλλομένων (Δωρητή - Δωρεοδόχου) – ματαίωση της δωρεάς ή γονικής παροχής πριν την αποδοχή της δήλωσης, πώς ακυρώνεται η δήλωση;**

**Α** Ο συμβολαιογράφος θα ακυρώσει την δήλωση στην εφαρμογή.

# **49. Ε Διαφωνία συμβαλλομένων (Δωρητή - Δωρεοδόχου- Νομ. Εκπροσώπου) – ματαίωση της δωρεάς – γονικής παροχής μετά την αποδοχή της δήλωσης. Πώς ακυρώνεται η δήλωση από τον συμ/φο;**

- **Α** Στην ηλεκτρονική εφαρμογή Δήλωσης Φόρου Δωρεάς – Γονικής παροχής υπάρχει η δυνατότητα στον συμβολαιογράφο, να επιλέξει από το μενού της εφαρμογής «Ακύρωση Δήλωσης λόγω μη σύνταξης συμβολαίου», όταν για συγκεκριμένη δήλωση δεν έχει συνταχθεί σχετικό συμβόλαιο και δεν έχει καταχωρήσει τον αριθμό και την ημερομηνία συμβολαίου στην εφαρμογή.(Σε περίπτωση ακύρωσης δήλωσης για την οποία έχει εξοφληθεί ο φόρος, αυτός μπορεί να επιστραφεί μέσα στις προθεσμίες που προβλέπονται από τις ισχύουσες διατάξεις.) Απαιτείται έγκριση της δήλωσης αυτής από τον υπόχρεο σε φόρο δωρεοδόχο/τέκνο.
- **50. Ε Ποια είναι τα μηνύματα που λαμβάνουν οι συμβαλλόμενοι μετά την ακύρωση της δήλωσης από τον συμβολαιογράφο λόγω μη σύνταξης συμβολαίου;**
	- **Α** Ότι υποβλήθηκε ακυρωτική δήλωση από τον συμβολαιογράφο και εκκρεμεί έγκριση/υποβολή από τον δωρεοδόχο/τέκνο αναφέροντας και τον αριθμό της ακυρωτικής δήλωσης.

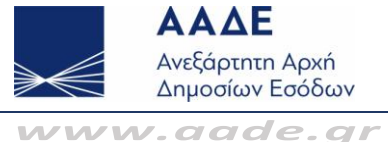

- **51. Ε Διαφωνία συμβαλλομένων (Δωρητή – Δωρεοδόχου - Νομ. Εκπροσώπου) – ματαίωση της δωρεάς – γονικής παροχής μετά την αποδοχή της δήλωσης. Η δήλωση έχει ακυρωθεί από τον συμβολαιογράφο. Πώς επιστρέφεται ο φόρος;**
	- **Α** Όταν ο δωρεοδόχος/τέκνο εγκρίνει/υποβάλει την ακυρωτική δήλωση, θα δημιουργηθεί το ΑΦΕΚ, ώστε σε περίπτωση που έχει πληρωθεί ο φόρος να μπορεί να επιστραφεί το ποσό στον φορολογούμενο.
- **52. Ε Μετά την αποδοχή/υποβολή της δήλωσης από τους συμβαλλόμενους ποια διαδικασία ακολουθείται;**
	- **Α** Ο συμβολαιογράφος θα συντάξει σύμφωνα με τον νόμο το σχετικό συμβόλαιο .
- **53. Ε Μέχρι ποιο στάδιο οι συμβαλλόμενοι μπορούν να τροποποιούν την υποβολή ή μη υποβολή της δήλωσης;**
	- **Α** Οι συμβαλλόμενοι μπορούν να τροποποιούν την υποβολή ή μη υποβολή μέχρι την τελευταία αποδοχή της δήλωσης (δηλαδή και από τον τελευταίο από τους συμβαλλομένους). Όταν επιλεγεί από κάποιον μη υποβολή, η δήλωση επιστρέφει στις προσωρινές δηλώσεις.
- **54. Ε Είμαι Δωρητής-Γονέας/Δωρεοδόχος-Τέκνο. Πώς/πού υπογράφω την ηλεκτρονική δήλωση μεταβίβασης περιουσιακών στοιχείων;**
	- **Α** Αφού οι συμβαλλόμενοι εισέρχονται στην εφαρμογή με τους προσωπικούς κωδικούς πρόσβασης (user name & password) και επιλέγουν το πεδίο υποβολή της δήλωσης, τούτο σημαίνει έγκριση/υποβολή της δήλωσης από τον ίδιο.
- **55. Ε Σε πόσες μέρες ο συμβολαιογράφος από την αποδοχή της δήλωσης έχει δικαίωμα να συντάξει το συμβόλαιο;**
	- **Α** Δεν προβλέπουν διατάξεις χρονικό περιορισμό αλλά σε κάθε περίπτωση το συμβόλαιο μπορεί να συνταχθεί μόνο εφόσον δεν έχει μεταβληθεί το νομοθετικό πλαίσιο μέχρι τη σύνταξή του (π.χ. τροποποίηση αντικειμενικών αξιών στη συγκεκριμένη περιοχή).
- **56. Ε Λάθος στοιχεία δωρεοδόχου/τέκνου σε προσωρινά αποθηκευμένη δήλωση. Πώς γίνεται από τον συμβολαιογράφο η διόρθωση;**
	- **Α** Όταν έχει καταχωρηθεί λάθος δωρεοδόχος/τέκνο, για να γίνει η διόρθωση-αλλαγή δωρεοδόχου/τέκνου, θα πρέπει να διαγραφούν όλα τα φύλλα υπολογισμού αξίας ακινήτου και μετά να γίνει η διόρθωση. Εξάλλου, είναι δυνατόν να συνταχθεί νέα δήλωση, διαγράφοντας την προηγούμενη.
- **57. Ε Πώς μπορούν οι συμβαλλόμενοι (δωρητής-γονέας, δωρεοδόχος-τέκνο, νομ. εκπρόσωπος) και ο συμβολαιογράφος να δουν πώς υπολογίσθηκε η φορολογητέα αξία;**
	- **Α** Αφού εισέλθουν στην εφαρμογή με τους προσωπικούς κωδικούς πρόσβασης (user name & password) αναζητούν την δήλωση με καταχώρηση του αριθμού της δήλωσης και στην ενότητα Μεταβιβασθέντα Δικαιώματα & Ποσοστά Ακινήτου Δωρεοδόχου επιλέγουν το πεδίο info.

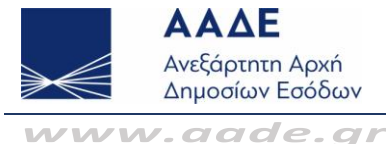

- **58. Ε Όταν οι συμβαλλόμενοι επιλέγουν από το φάκελο των μηνυμάτων (Δείτε όλα τα μηνύματα) για αποδοχή/υποβολή ή απόρριψη/μη υποβολή της δήλωσης εμφανίζεται πίνακας σε πολλές γραμμές. Ποια γραμμή του πίνακα για την ίδια δήλωση μπορούν να αποδεχτούν ή να απορρίψουν;**
	- **Α** Στον πίνακα εμφανίζονται οι δηλώσεις που τον αφορούν και μπορεί να επιλέξει την δήλωση που τον ενδιαφέρει. Οι γραμμές παραπέμπουν στις μεταβολές της δήλωσης. Σε οποιαδήποτε γραμμή του πίνακα γίνει αποδοχή ή απόρριψη, η εικόνα της δήλωσης που θα δουν τελικά οι συμβαλλόμενοι είναι η τελευταία διαμορφωθείσα.
- **59. Ε Διορθώνεται από τον συμβολαιογράφο η λάθος Δ.Ο.Υ. του ακινήτου μετά την αποδοχή της δήλωσης;**
	- **Α** ΟΧΙ. Θα ακυρωθεί η δήλωση από τον συμβολαιογράφο και θα συνταχθεί από την αρχή νέα αρχική δήλωση φόρου δωρεάς – γονικής παροχής.
- **60. Ε Δωρεοδόχος Νομικό Πρόσωπο (Ν.Π.) αρμοδιότητας ΦΑΕ. Έχει καταχωρηθεί από τον συμβολαιογράφο λάθος αρμόδια Δ.Ο.Υ. (Έδρας). Πώς διορθώνεται η αρμόδια Δ.Ο.Υ. πριν την αποδοχή της δήλωσης;**
	- **Α** Θα πρέπει να διαγραφούν όλα τα φύλλα υπολογισμού αξίας ακινήτου και μετά να γίνει η διόρθωση.
- **61. Ε Δωρεοδόχος Νομικό Πρόσωπο (Ν.Π.) αρμοδιότητας ΦΑΕ. Έχει καταχωρηθεί από τον συμβολαιογράφο λάθος αρμόδια Δ.Ο.Υ. (Έδρας). Πώς διορθώνεται η αρμόδια Δ.Ο.Υ. μετά την αποδοχή της δήλωσης;**
	- **Α** Θα ακυρωθεί η δήλωση από τον συμβολαιογράφο και θα συνταχθεί από την αρχή νέα δήλωση δωρεάς-γον. παροχής ή, εάν έχει συνταχθεί το σχετικό συμβόλαιο, η δήλωση θα διαβιβαστεί από την αναρμόδια στην αρμόδια Δ.Ο.Υ..
- **62. Ε Πότε καταχωρείται το συμβόλαιο;**
	- **Α** Ο συμβολαιογράφος υποχρεούται εντός δεκαπέντε (15) εργάσιμων ημερών από τη σύνταξη του συμβολαίου, να ενημερώσει τη φορολογική διοίκηση για τον αριθμό και την ημερομηνία σύνταξης του συμβολαιογραφικού εγγράφου και να επισυνάψει στην εφαρμογή αντίγραφο αυτού.
- **63. Ε Μετά την καταχώρηση του συμβολαίου ποιά είναι η κατάσταση της δήλωσης στην εφαρμογή;**
	- **Α** Η δήλωση μεταφέρεται στις ολοκληρωμένες δηλώσεις.
- **64. Ε Μέχρι πότε ο συμβολαιογράφος διαχειρίζεται την δήλωση στην εφαρμογή;**

**Α** Μετά την καταχώρηση του συμβολαίου σταματάει η διαχείριση της δήλωσης από τον συμβολαιογράφο. Ο συμβολαιογράφος ανεβάζει στην εφαρμογή έγγραφα στο στάδιο της προσωρινής αποθήκευσης και στο στάδιο της ολοκληρωμένης αποθήκευσης μετά το ανέβασμα του συμβολαίου. Για ανέβασμα εγγράφων η εφαρμογή θα είναι ανοικτή.

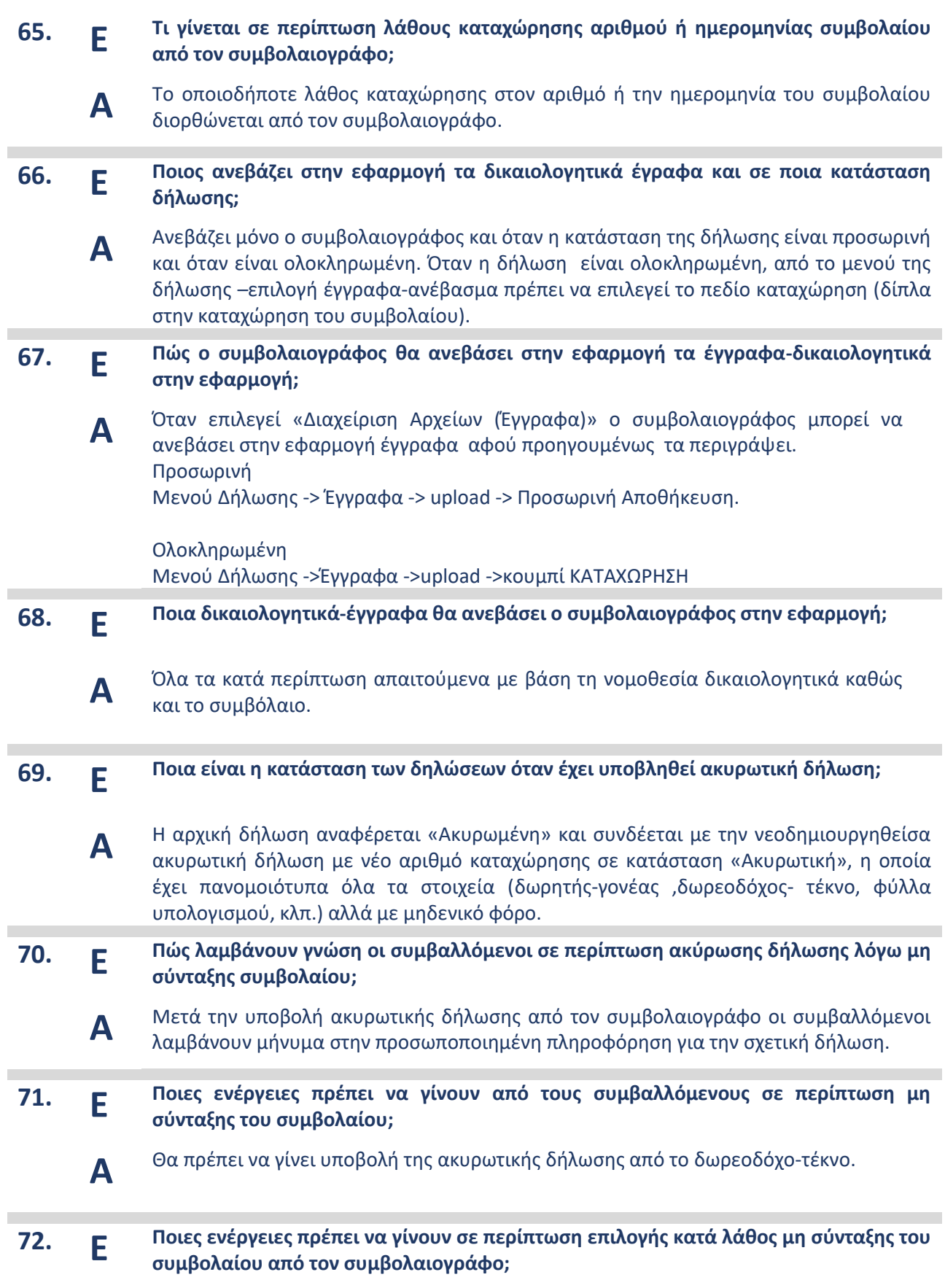

**Α**

- **Α** Θα πρέπει να γίνει μη υποβολή της ακυρωτικής δήλωσης από το δωρεοδόχο-τέκνο. Η δήλωση επιστρέφεται στις προσωρινές δηλώσεις (δεν ακυρώνεται ) και συνεχίζεται η διαδικασία υποβολής της αρχικής δήλωσης.
- **73. Ε Πώς αναζητείται μία ακυρωτική δήλωση φόρου δωρεάς – γονικής παροχής; Α** Επιλέγοντας το πεδίο εισόδου «Αναζήτηση Δήλωσης» στο μενού αναζητείται οποιαδήποτε δήλωση έχει υποβληθεί στην εφαρμογή. Αναζητείται με κριτήρια: Α.Φ.Μ., Αριθμό Δήλωσης, Αριθμό Καταχώρησης. **74. Ε Πού μπορώ να βρω τις τιμές Φ.Υ.Α.Α. καθώς και στοιχεία σχετικά με τον τρόπο υπολογισμού των ακινήτων; Α** Οι τιμές, οι συντελεστές, οι χάρτες και ο τρόπος υπολογισμού, έχουν δημοσιευθεί με σχετικές αποφάσεις του Υπουργού Οικονομικών στην Εφημερίδα της Κυβερνήσεως.
- **75. Ε Γιατί δεν βλέπει τη δήλωση ο δωρητής/γονέας ή ο δωρεοδόχος/τέκνο για να «υποβάλει» / «μην υποβάλει» ;**
	- **Α** Πιθανώς η Δήλωση να είναι «Προσωρινά Αποθηκευμένη» από τον Συμβολαιογράφο και να μην την έχει υποβάλει-οριστικοποιήσει.
- **76. Ε Γιατί δεν βλέπει τη δήλωση το ΝΠ ως δωρητής ή ως δωρεοδόχος για να «υποβάλει» / «μην υποβάλει» ;**
	- Το ΝΠ πρόσωπο ΔΕΝ μπορεί να «υποβάλει» / «μην υποβάλει», Έστω και αν είναι συμβαλλόμενο ως δωρητής ή ως δωρεοδόχος. Σε αυτήν την περίπτωση τη Δήλωση τη διαχειρίζεται ως εκπρόσωπος του ΝΠ, εκείνο το ΦΠ που έχει δηλώσει ο συμ/φος στο σχετικό πεδίο ως Εκπρόσωπος.
- **77. Ε Ποιες δυνατότητες παρέχονται στο Φυσικό πρόσωπο (Φ.Π.) – ΔΩΡΗΤΗ μέσω της εφαρμογής του Ολοκληρωμένου Πληροφοριακού Συστήματος;**
	- **Α** Μετά την υποβολή της δήλωσης από τον συμβολαιογράφο προς τους συμβαλλόμενους για αποδοχή αυτοί μπορούν: 1)Να ελέγξουν την ορθότητα της δήλωσης φόρου δωρεάς – γονικής παροχής. 2)Να αποδεχτούν/υποβάλουν την δήλωση φόρου δωρεάς – γονικής παροχής. 3)Να απορρίψουν /μη υποβάλουν την δήλωση. 4)Να εκτυπώσουν την δήλωση φόρου δωρεάς – γονικής παροχής μετά την υποβολή της.
- **78. Ε Ποιες δυνατότητες παρέχονται στον Νόμιμο εκπρόσωπο του ΔΩΡΗΤΗ μέσω της εφαρμογής του Ολοκληρωμένου Πληροφοριακού Συστήματος;**
	- **Α** Μετά την υποβολή της δήλωσης από τον συμβολαιογράφο προς τους συμβαλλόμενους για αποδοχή αυτός μπορεί: 1)Να ελέγξει την ορθότητα της δήλωσης φόρου δωρεάς – γονικής παροχής 2)Να αποδεχτεί/υποβάλει την δήλωση φόρου δωρεάς – γονικής παροχής 3)Να απορρίψει/μη υποβάλει την δήλωση. 4)Να εκτυπώσει την δήλωση φόρου δωρεάς – γονικής παροχής μετά την υποβολή της.

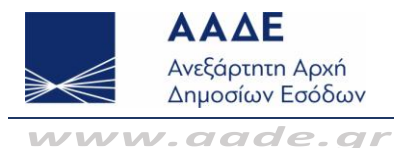

# **79. Ε Ποιες δυνατότητες παρέχονται στο Φυσικό πρόσωπο (Φ.Π.)–ΔΩΡΕΟΔΟΧΟ μέσω της εφαρμογής του Ολοκληρωμένου Πληροφοριακού Συστήματος;**

**Α** Μετά την υποβολή της δήλωσης από τον συμβολαιογράφο προς τους συμβαλλόμενους για αποδοχή αυτός μπορεί:

1)Να ελέγξει την ορθότητα της δήλωσης φόρου δωρεάς – γονικής παροχής.

2)Να αποδεχτεί/υποβάλει την δήλωση φόρου δωρεάς – γονικής παροχής.

3)Να απορρίψει/μη υποβάλει την δήλωση.

4)Να εκτυπώσει την πράξη διοικητικού προσδιορισμού φόρου δωρεάς – γονικής παροχής.

5)Να εκτυπώσει την δήλωση φόρου δωρεάς – γονικής παροχής.

6)Να εκτυπώσει την Ειδοποίηση πληρωμής φόρου(ταυτότητα οφειλής) φόρου δωρεάς – γονικής παροχής.

7)Να εκτυπώσει το αποδεικτικό καταβολής φόρου δωρεάς – γονικής παροχής.

# **80. Ε Ποιες δυνατότητες παρέχονται στον Νόμιμο εκπρόσωπο του δωρεοδόχου-τέκνου μέσω της εφαρμογής του Ολοκληρωμένου Πληροφοριακού Συστήματος;**

**Α**

Μετά την υποβολή της δήλωσης από τον συμβολαιογράφο προς τους συμβαλλόμενους για αποδοχή αυτός μπορεί:

1)Να ελέγξει την ορθότητα της δήλωσης φόρου δωρεάς – γονικής παροχής.

2)Να αποδεχτεί/υποβάλει την δήλωση φόρου δωρεάς – γονικής παροχής.

3)Να απορρίψει/μη υποβάλει την δήλωση.

4)Να εκτυπώσει την πράξη διοικητικού προσδιορισμού φόρου δωρεάς – γονικής παροχής.

5)Να εκτυπώσει την δήλωση φόρου δωρεάς – γονικής παροχής.

6)Να εκτυπώσει την Ειδοποίηση πληρωμής φόρου(ταυτότητα οφειλής) φόρου δωρεάς – γονικής παροχής.

7)Να εκτυπώσει το αποδεικτικό καταβολής φόρου δωρεάς – γονικής παροχής.

## **81. Ε Ποιες δυνατότητες παρέχονται στους συμβολαιογράφους μέσω της εφαρμογής του Ολοκληρωμένου Πληροφοριακού Συστήματος;**

**Α** Πριν την αποδοχή /υποβολή της δήλωσης από τους συμβαλλόμενους ο συμβολαιογράφος μπορεί:

1)Να συντάξει ορθά την δήλωση φόρου δωρεάς – γονικής παροχής με βάση τα δικαιολογητικά που του προσκομίζονται και τα οποία θα χρησιμοποιηθούν στη σύνταξη του συμβολαίου.

2)Να υποβάλλει προσωρινά, να διορθώνει, να διαγράφει και να υποβάλει τη δήλωση φόρου δωρεάς – γονικής παροχής.

Μετά την αποδοχή από τους συμβαλλόμενους μπορεί:

α) Να εκτυπώνει την δήλωση φόρου δωρεάς – γονικής παροχής.

β) Να εκτυπώνει το αποδεικτικό καταβολής φόρου δωρεάς – γονικής παροχής.

γ) Να επισυνάψει έγγραφα/δικαιολογητικά

δ) Να καταχωρήσει τον αριθμό και την ημερομηνία του συμβολαίου

ε) Να επισυνάψει στην εφαρμογή το συμβόλαιο

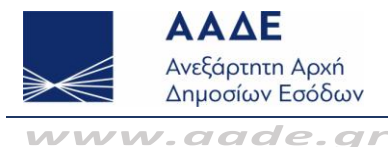

- **82. Ε** Χρηματικές Δωρεές/Γονικές Παροχές στην Α' Κατηγορία χωρίς συμβόλαιο πως υποβάλλονται;
	- **Α**

Οι δηλώσεις αυτές υποβάλλονται μόνο στη Δ.Ο.Υ. χειρόγραφα.

- **83. Ε Πώς υποβάλλεται δήλωση Δωρεάς-Γον. Παροχής αγροτεμαχίου με κτίσματα, τα οποία έχουν διαφορετικές χρήσεις ή/και διαφορετικούς συντελεστές ειδικών συνθηκών, όταν χρειάζεται να συμπληρωθεί οικοπεδική αξία;**
	- **Α**

Σύμφωνα και με τις οδηγίες του εντύπου, ο υπολογισμός της οικοπεδικής αξίας θα πρέπει γίνει χωριστά ανά χρήση κλπ, επομένως πρέπει να συμπληρωθούν περισσότερες σελίδες υπολογισμού οικοπεδικής αξίας. Επιλέγεται το πεδίο ομαδοποίηση ακινήτων για να ομαδοποιηθούν τα φύλλα που θα δημιουργηθούν. Πέραν των εντύπων που συμπληρώνονται για τα κτίσματα συμπληρώνεται έντυπο ΑΑΓΗΣ και επιπλέον έντυπα με συμπληρωμένες μόνο μερικές σελίδες του εντύπου (1<sup>η</sup> και 3η).

- **84. Ε Πώς υποβάλλεται δήλωση Δωρεάς-Γον. Παροχής Διαμερίσματος με κλειστό ημιυπαίθριο χώρο διαφορετικής παλαιότητας;**
	- **Α** Εφόσον για το διαμέρισμα υπάρχει τακτοποίηση ή διαφορετική παλαιότητα, θα πρέπει να συμπληρωθούν ξεχωριστά ΦΥΑΑ και να γίνει ομαδοποίηση. Πιο συγκεκριμένα, μετά την δημιουργία της κατηγορίας του ακινήτου θα γίνει ομαδοποίηση για να ομαδοποιηθούν τα φύλλα υπολογισμού αξίας ακινήτου που θα δημιουργηθούν .
- **85. Ε Πώς συμπληρώνεται δήλωση Γονικής παροχής δύο αποθηκών, μίας θέσης στάθμευσης και ενός διαμερίσματος με δικαίωμα αποκλειστικής χρήσης, με απαλλαγή Α΄ Κατοικίας;**

**Α** Θα συμπληρωθεί η δήλωση με τις αντίστοιχες κατηγορίες των ακινήτων, θα ομαδοποιηθούν τα ακίνητα που συμμετέχουν στην απαλλαγή Α΄ Κατοικίας εκτός της αποθήκης και της αποκλειστικής χρήσης που δεν συμμετέχουν στην απαλλαγή.

- **86. Ε Πώς συμπληρώνεται δήλωση Δωρεάς-Γονικής παροχής σε κάθετη ιδιοκτησία οικοπέδου με μονοκατοικία η οποία αποτελείται από υπόγειο (αποθήκη, κάποια τμ σύμφωνα με την άδεια και κάποια τμ που έχουν υπαχθεί στο Ν.4495/2017), ισόγειο (κατοικία, κάποια τμ σύμφωνα με την άδεια και κάποια τμ που έχουν υπαχθεί στο Ν.4495/2017) και Α όροφο (κατοικία, κάποια τμ σύμφωνα με την άδεια και κάποια τμ που έχουν υπαχθεί στο Ν.4495/2017) .** 
	- **Α** Εφόσον για την μονοκατοικία υπάρχει τακτοποίηση ή διαφορετική παλαιότητα, θα συμπληρωθούν ξεχωριστά ΦΥΑΑ.
- **87. Ε Υποβάλλεται δήλωση Δωρεάς-Γον. Παροχής όταν συμβαλλόμενος είναι ο ίδιος ο συμ/φος;**
	- **Α** Στην εφαρμογή μπορεί o χρήστης-συμβολαιογράφος να υποβάλλει δήλωση με 2-πλή ιδιότητα ταυτόχρονα. Ως συμβολαιογράφος ή ως συμβαλλόμενος. Αναρτώνται στην εφαρμογή τα σχετικά έγγραφα.

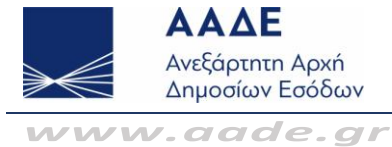

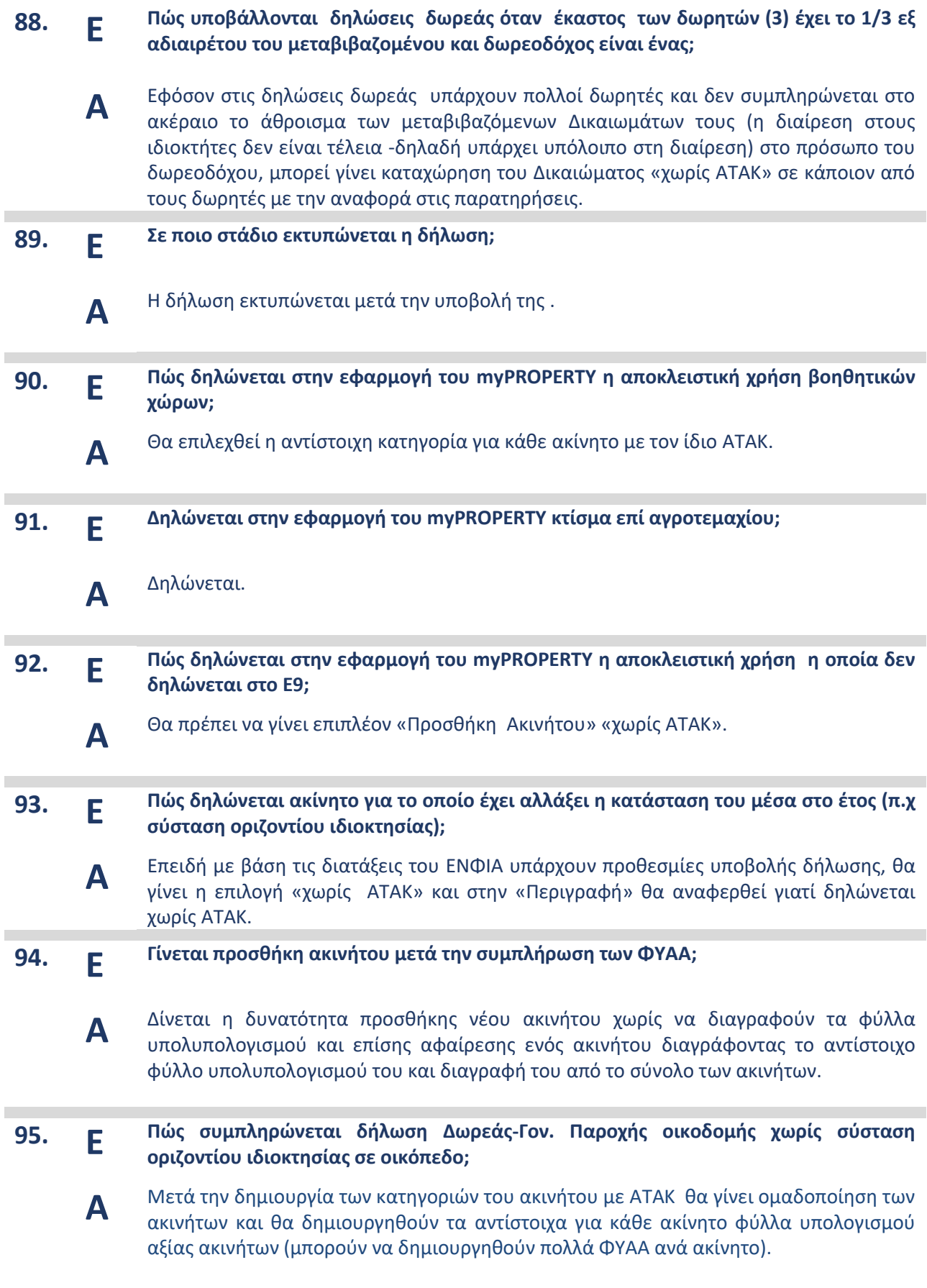

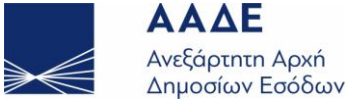

# *www.aade.gr* **96. Ε Πώς δηλώνεται στην εφαρμογή του myPROPERTY η δουλεία επί αγροτεμαχίου; Α** Συμπληρώνεται το έντυπο ΑΑΓΗΣ και επιλέγεται το αντίστοιχο πεδίο του εντύπου «Αποκλειστική χρήση επιφάνειας επί του κοινόκτητου ασκεπούς ορόφου, δώματος ή πυλωτής της οικοδομής ή επί του κοινόκτητου ακάλυπτου χώρου αγροτεμαχίου (15% της αξίας) $\frac{1}{1}$ **97. Ε Τι επιλογές υπάρχουν για διόρθωση δήλωσης; Α -Σε κατάσταση προσωρινής Αποθήκευση** μπορεί να γίνει οποιαδήποτε διόρθωση, Για αλλαγή της περιγραφής του Ακινήτου, θα πρέπει να διαγραφεί το αντίστοιχο ΦΥΑΑ (κάδος). **-Όταν είναι οριστικοποιημένη** Θα πρέπει, **πριν** υποβάλουν όλοι οι συμβαλλόμενοι την δήλωση, να επιλέξει ο Χρήστης-Συμβολαιογράφος «Προσωρινή Αποθήκευση» ώστε να μπορεί να τη διαχειριστεί εκ νέου. Υποβάλλεται εκ νέου η δήλωση προς τους συμβαλλόμενους για υποβολή ή μη υποβολή **-Όταν είναι υποβληθείσα**  Θα υποβληθεί χειρόγραφη τροποποιητική στη Δ.Ο.Υ. του δωρεοδόχου -τέκνου ή Θα ακυρωθεί ηλεκτρονικά η Δήλωση από τον Συμβολαιογράφο, θα γίνει αποδοχή της ακυρωτικής από τον δωρεοδόχο /τέκνο και θα συνταχθεί νέα. Μετά την αποδοχή της ακυρωτικής θα γίνει ΑΦΕΚ διαγραφής αυτόματα. Μπορεί να γίνει συμψηφισμός με τον φόρο της νέας Δήλωσης εφόσον δεν υπάρχουν άλλα χρέη ή να πληρωθεί ο φόρος της νέας δήλωσης και να γίνει επιστροφή του φόρου της αρχικής (ακυρωμένης) σε επόμενο χρονικό στάδιο. **-Όταν είναι ολοκληρωμένη** Θα υποβάλει χειρόγραφη τροποποιητική στη Δ.Ο.Υ. του δωρεοδόχου -τέκνου